# 3º COLÓQUIO ULBRA DE EXTENSÃO, PESQUISA E ENSINO 3º ENCONTRO ULBRA DE BOLSISTAS CNPq E FAPERGS

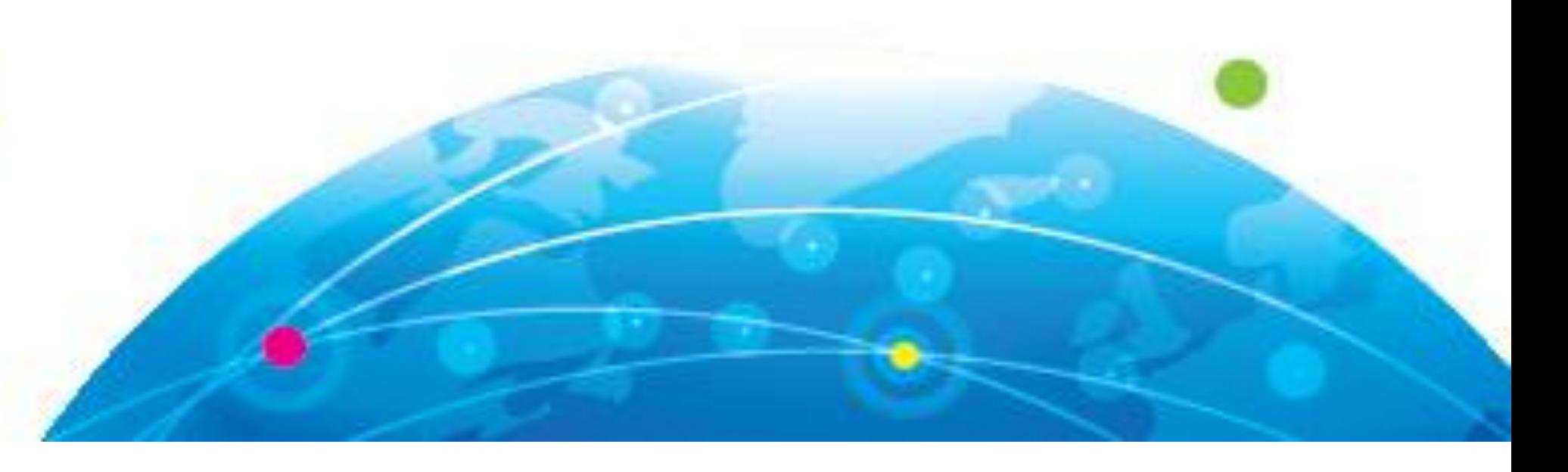

## Introdução

Historicamente, o ensino e a compreensão dos conteúdos de Matemática são sempre muito difíceis por parte dos alunos. Um dos fatores desta condição é o alto nível de abstração exigido pela Matemática, aliado a falta de contextualização adequada dos conteúdos. Para isto, recorre-se à alternativas que dinamizem e diversifiquem o ato de ensinar, bem como apresentem os conteúdos estudados de forma mais lúdica e maleável para os estudantes, e a tecnologia satisfaz essas condições perfeitamente. A utilização de recursos tecnológicos, como *tablets*, *smartphones*, computadores e *softwares* nas aulas de Matemática, trazem a representação de objetos até então difíceis de serem representados (como vetores ou objetos no espaço). Neste trabalho, apresenta-se a potencialidade do desenvolvimento do conteúdo de funções trigonométricas, realizando a sua contextualização com o estudo do som no *software* Geogebra.

## Objetivo

A apresentação de propostas diferenciadas no desenvolvimento dos conteúdos, principalmente que alie a introdução de recursos tecnológicos e interdisciplinaridade, visa subsidiar professores de Matemática a trabalhar metodologias diferenciadas em suas aulas. O momento atual pode promover reflexões acerca da utilização dos aparatos digitais, como *smatphones, tablets, computadores, calculadoras,* de modo que possam enriquecer intervenções pedagógicas nos processos de ensino e aprendizagem (SANTOS, 2012). Com isto, apresenta-se a construção de um objeto de ensino que elucide e contextualize a função seno integrando seu estudo com os conceitos acerca da representação de ondas sonoras.

## Executando sons de funções trigonométricas

O *software* Geogebra possui um recurso pouco conhecido: a execução de sons através de gráficos de funções. Este recurso dá-se através dos comandos disponíveis no software que permite aos usuários realizarem programações na construção de objetos. O comando utilizado para a construção do objeto foi o comando *Tocar Som*.

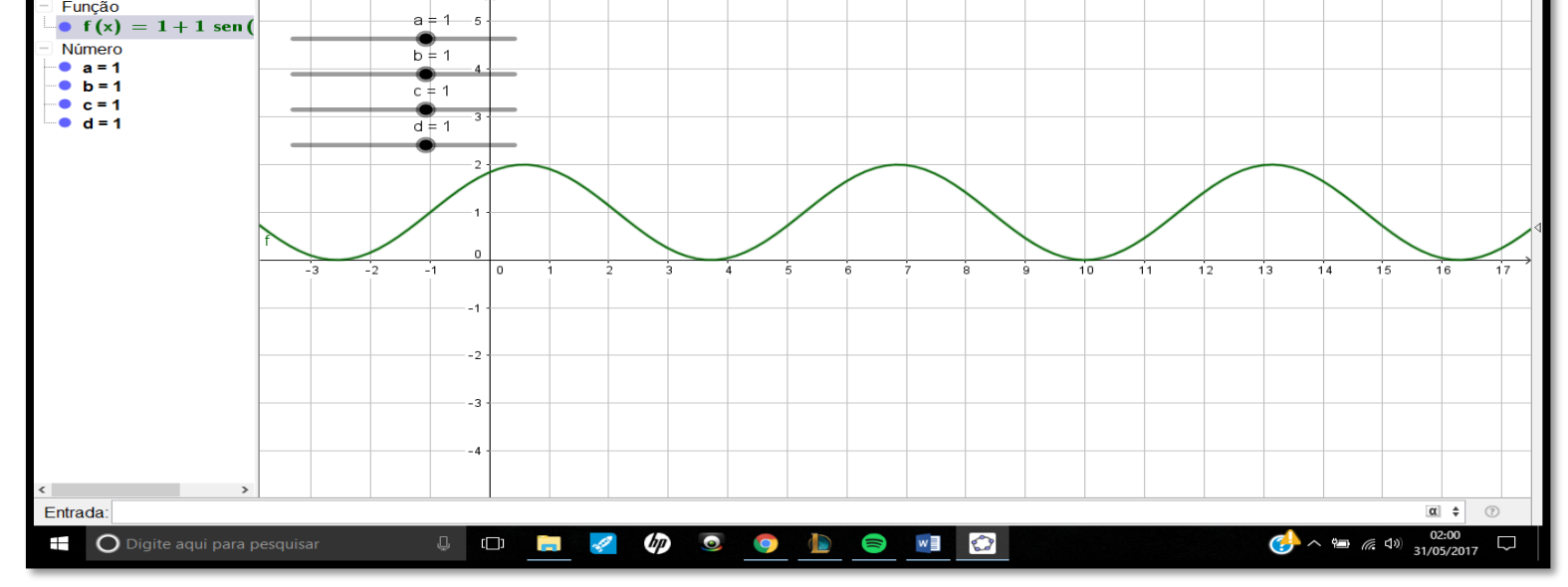

Figura 1 – Comando *Tocar Som* no Geogebra

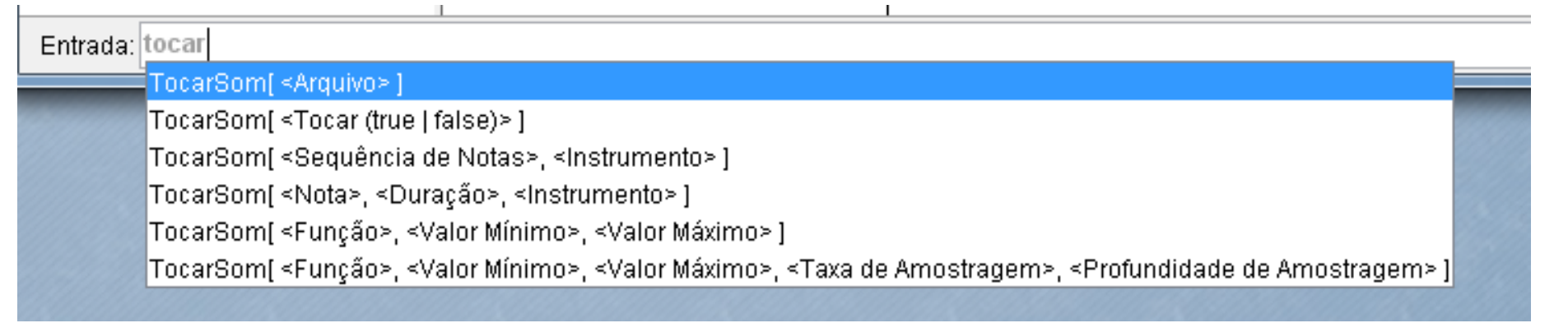

#### *Fonte: Autores*

Para este trabalho, enfoca-se na utilização do comando TocarSom[<Função>,<Valor Mínimo>,<Valor Máximo>], pois o objetivo é gerar sons através do gráfico de uma função qualquer. Com isto, constrói-se uma função seno com os parâmetros vinculados à controles deslizantes. Logo após, programase um botão para que este comando seja inserido e executado toda vez que este objeto for clicado.

Lucas Teixeira da Silva<sup>1</sup>; Claudia Lisete Oliveira Groenwald<sup>2</sup>; Agostinho Iaqchan Ryokiti Homa<sup>3</sup>. *Universidade Luterana do Brasil*

# Referências

BRASIL. Ministério da Educação, Secretaria de Educação Média e Tecnológica. **PCN+: ensino médio**. Orientações educacionais complementares aos Parâmetros Curriculares Nacionais para o ensino médio. Brasília: Ministério da Educação. 2002.

SANTOS, E. **Cibercultura, Educação On-line e Processos Culturais**. Teias, 13 (30), p. 3-8, 2012.

TUFANO, Wagner. **Contextualização**.ln: FAZENDA, Ivani C. Dicionário em Construção: Interdisciplinaridade. São Paulo: Cortez, 2001.

Salienta-se que a utilidade deste objeto é funcionar como um *trigger* de execução do comando *Tocar Som*, porém qualquer outro objeto também pode ser utilizado, como um polígono por exemplo.

### Figura 2 – Construção da função seno

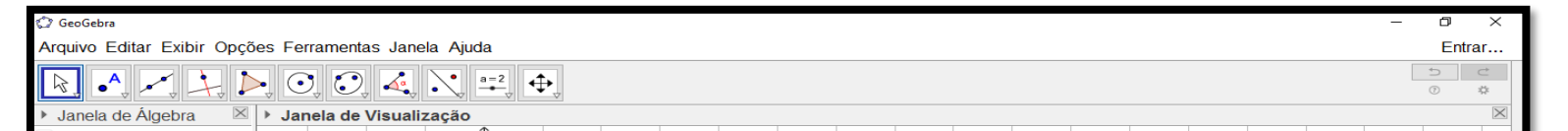

#### Fonte: Autores

Acessando as propriedades do objeto ativador do comando, segue-se para a aba *programação* no subconjunto *ao Clicar*. Neste espaço, digita-se o comando desejado, que ficará formatado da seguinte forma: *TocarSom[f(x),0,5]*.

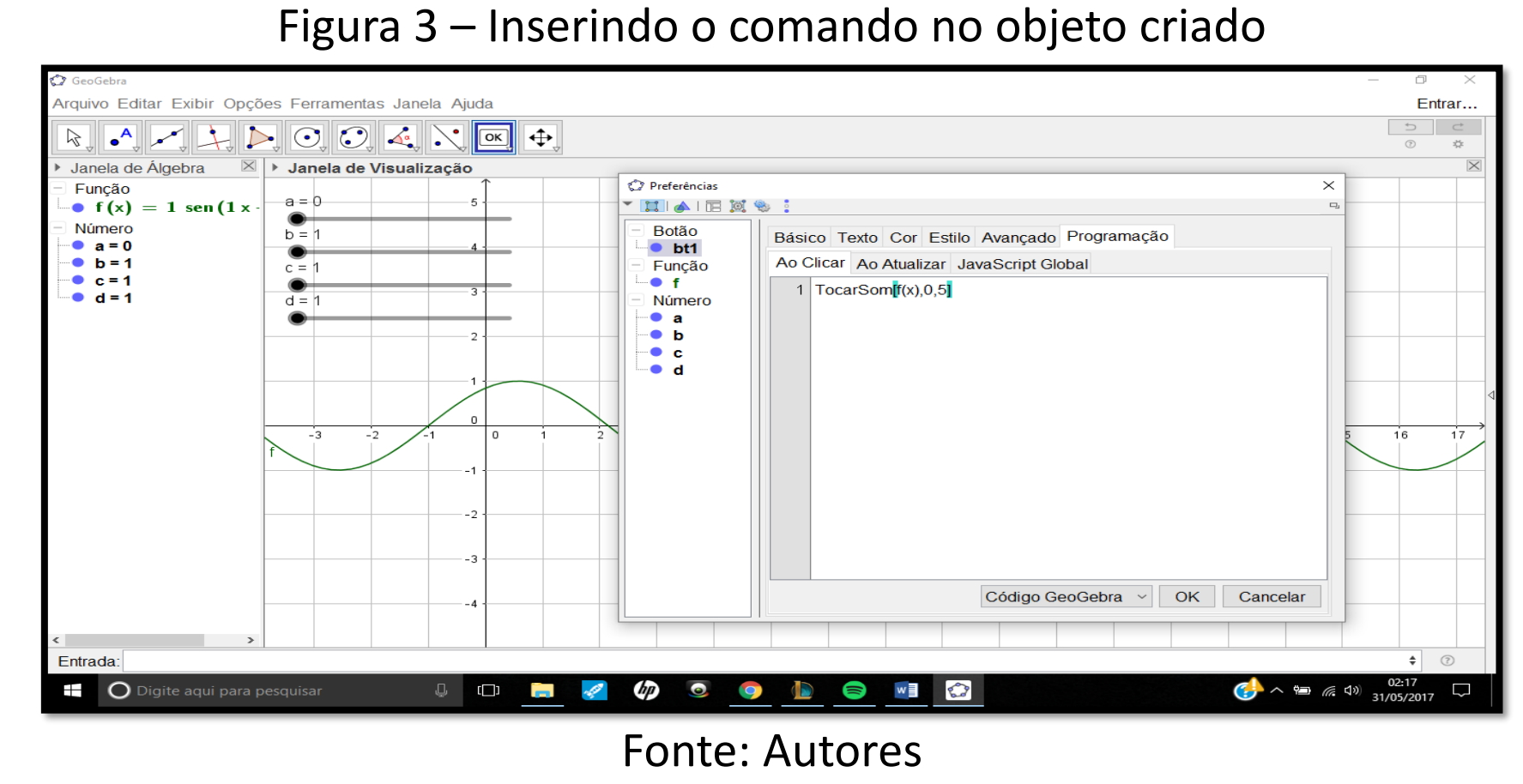

O primeiro item refere-se à função criada, já o segundo e terceiros itens são sugeridos, pois tratam-se dos valores de início e fim da execução do som (em segundos) e podem ser alterados livremente. Realizado este processo, toda vez que o botão criado for clicado, o som da função f*(x)* que está sendo

exibido será executado.

## **Metodologias**

As ações adotadas para a realização da pesquisa foram: participação nas reuniões com o grupo GECEM (Grupo de Estudos Curriculares em Educação Matemática), reuniões semanais de orientação e a pesquisa em manuais e fóruns do *software* Geogebra.

# Resultados

A utilização do recurso de execução de sons do *software* Geogebra abre portas para a elaboração de trabalhos com metodologias diferenciadas para a sala de aula de Matemática, integrando funções trigonométricas (conteúdo de Matemática) ao estudo do som (conteúdo de Física). Considera-se que a apresentação de conteúdos de forma lúdica e com exemplos do cotidiano proporciona aos estudantes a visualização e utilização dos conhecimentos do Ensino Médio a situações da vida em sociedade.

# **INOVANDO O CURRÍCULO DE MATEMÁTICA ATRAVÉS DA INCORPORAÇÃO DAS TECNOLOGIAS DA INFORMAÇÃO E COMUNICAÇÃO – EXECUÇÃO DE SONS A PARTIR DE FUNÇÕES TRIGONOMÉTRICAS NO** *SOFTWARE* **GEOGEBRA**

### 1 – Graduando no curso de Matemática Licenciatura da ULBRA e aluno de Iniciação Científica; 2 – Drª em Ciências da Educação, Profª do curso de Matemática Licenciatura e do PPGECIM/ULBRA; 3 – Mestre em Ensino de Ciências e Matemática, profº do curso de Matemática Licenciatura.